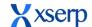

# Release Document | 2.8.3 beta

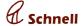

September 27, 2018

## **Major Enhancements**

### Material Supplier profile with effective till date:

Materials can be profiled with supplier price under profile module. User can profile supplier price with effective since and till date. In PO add page supplier price will be displayed only after effective since date and before effective till date.

Supplier price with existing supplier and effective since date is added, the price and effective till date will be updated for the previous entry

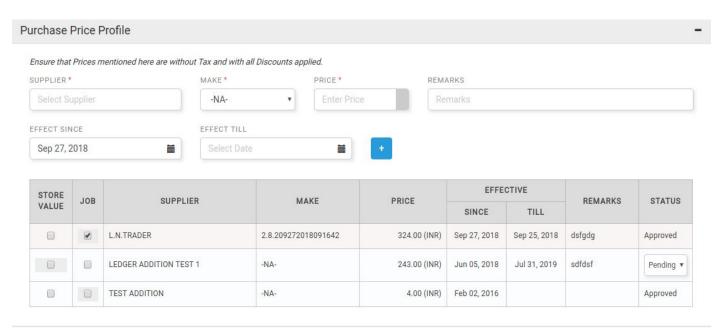

#### Raise manual note with existing bill no:

Manual note can be raised for existing bill numbers. In add note page when invoice number entered is already exist, then a warning message to link the bill will be displayed. If user hit yes then the bill be linked to the note. Otherwise, the invoice number entered will be deleted.

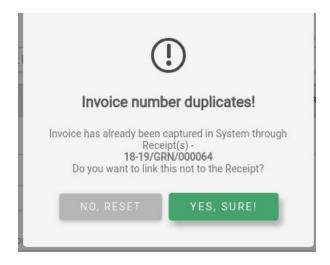

### Bug Fixes

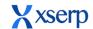

# Release Document | 2.8.3 beta September 27, 2018

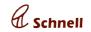

| Bug No | Summary                                                                                                    |
|--------|----------------------------------------------------------------------------------------------------|
| 4254   | Not able to check the GRN when GRN raised with multiple PO with same material and make                                            |
| 4255   | [Ledger] - Empty Account group drop down is displayed                                                                             |
| 4245   | [GRN] - Rejected GRN's no. should be stricked out in list grid                                                                    |
| 3945   | [Employee] - Unable to add department when no employee is available                                                               |
| 4055   | Mobile Push Notification should be overwritted                                                                                    |
| 4252   | [GRN] - Materials with entry alone gets displayed while editing draft                                                             |
| 4269   | [PO add page] Supplier list doesnt display suppliers price without effective till date                                            |
| 4251   | [Purchase supplier price] For normal PO, job work price is displayed                                                              |
| 4249   | [Material]Material supplier profile is not saved, when exisitng supplier added with existing since date and job checkbox checked. |
| 4256   | Able to raise PO for the supplier price with past effective till date                                                             |
| 4272   | [JOB DC]Add non stock materials from JOB PO materials popup, units are not displayed in material list grid                        |
| 4277   | Edit a GRN against job work, JO number mismatches between pending materials and materials added while add                         |
| 4278   | Add GRN agaisnt DC, edit and verify the pending material is not displayed                                                         |
| 4270   | [JOB work GRN]Add 4 Returned materials, after save only one material is displayed in edit screen.                                 |
| 4271   | [JOB Work GRN]GRN failed to update when non stock materials added in material returned list grid                                  |
| 4217   | In materials supplier price tab, should display effective till date                                                               |
| 4196   | [ICD] - Unable to verify manual note when bill number of exixting GRN is used                                                     |
|        | follow uniform naming conventions across projects , few files have underscore in the file names.                                  |
| 4244   | [Invoice] - Tariff no saved in material should be auto populated in HSN fields of View OA Materials pop up                        |
| 4275   | [JOB work DC]IN JOB PO materials popup, HSN code should be displayed when profiled with materials                                 |
| 4274   | In Add Invoice page, OA material popup HSN code displays undefined for non stock material                                         |
| 4194   | [Accounts dashboard]Ageing total displays more than 2 decimal values                                                              |
| 4262   | [Dashbaord]Receivables overdue popup displays values in negative                                                                  |
| 4250   | [ICD]OOPS error is displayed when verifying the manual note                                                                       |
| 4253   | [Purchase supplier price],Select supplier and verify that supplier price with future effective since date is displayed            |

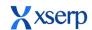

# Release Document | 2.8.3 beta September 27, 2018

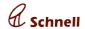

|      | [GRN with non stock], Pending Qty for non stock item is displayed as seperate row while updating the GRN |
|------|----------------------------------------------------------------------------------------------------|
| 3503 | By default expense payable ledger should be displayed for claim head                                     |
| 3397 | [GRN Reports]- Page keeps loading when more than 2000 materials are imported with stock                  |
| 4231 | [Authentication] Apply token based authentication for all REST api's                                     |
| 3962 | [Migration] Modify implementations of dajaxice, dajax using ajax api call                                |
| 4223 | [Merging code] Merge backend and service into backend in all modules                                     |